# Pregled poslovanja unutar glavne knjige - grafikoni

Zadnje ažurirano18/10/2023 8:41 am CEST

U izborniku **Knjigovodstvo > Glavna knjiga** klikom na ikonu grafikona možemo pregledavati grafikone.

Pregledi poslovanja namijenjeni su jednostavnom i brzom praćenju poslovanja. Grafikoni i pripadajuće tablice prikazuju podatke **na temelju knjiženja u Glavnoj knjizi.**

Pripreme se na temelju pokazatelja koji određuju koje podatke i knjigovodstva želimo prikazivati.

Uz sistemske, koji se automatski pokažu, svaki si korisnik može postaviti proizvoljne pokazatelje i preglede s grafikonima.

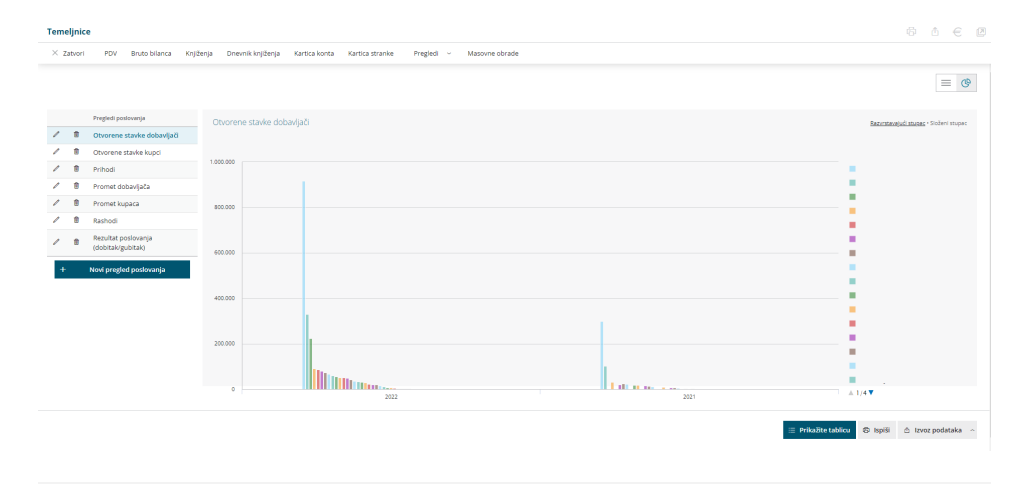

### **Mogu**ć**nosti pregleda poslovanja**

- Klikom na naziv pregleda prikaže se grafikon.
- Možemo dodati novi pregled na temelju željenih pokazatelja (tipka **Novi pregled poslovanja**).
- Možemo prikazati tablicu s podacima na temelju kojih je pripremljen grafikon (tipka **Prikažite tablicu** ispod grafikona).
- Kod ljestvica na grafikonu prikazano je 20 po vrijednosti najvećih za odabrani pokazatelj, a u tablici su prikazani svi. Na primjer "Otvorene stavke" na grafikonu je 20 najvećih dužnika, a u tablici su svi dužnici.
- Možemo **uređivati** (ikona olovke ispred naziva tablice) i **brisati** (ikona koš) spremljene preglede (i sistemske).

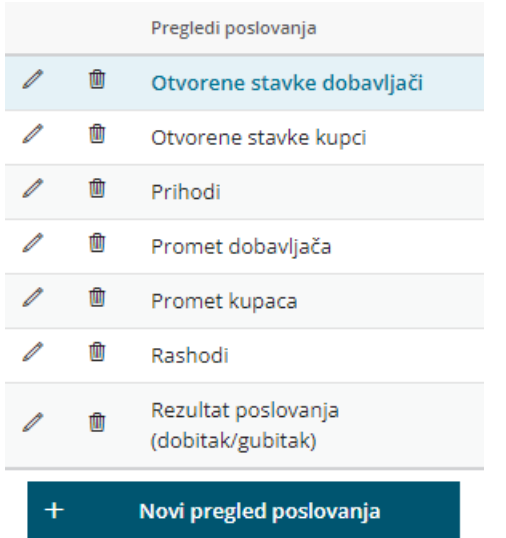

- Stupce možemo prikazivati na dva načina (**razvrstavajući stupci ili složeni stupci**) i jednostavno se prebacivati između njih.
- Klikom na seriju na legendi možemo isključiti tj. uključiti njezin prikaz na grafikonu.

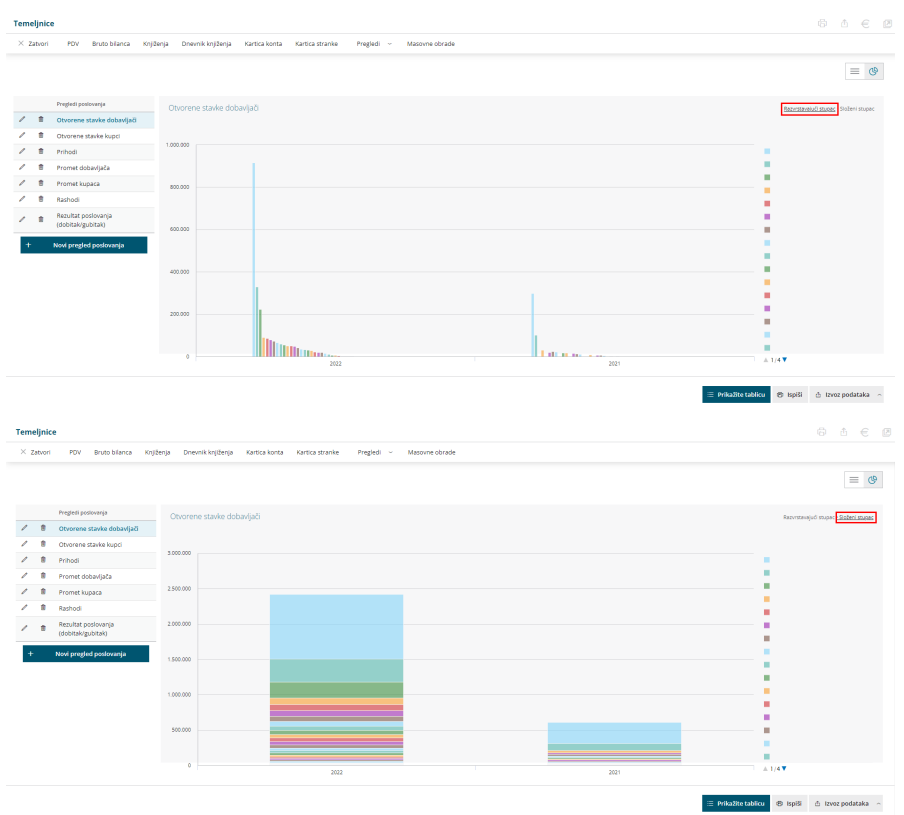

Podatke možemo prikazati i u tabeli (tablici) klikom na **Prikažite tabelu**.

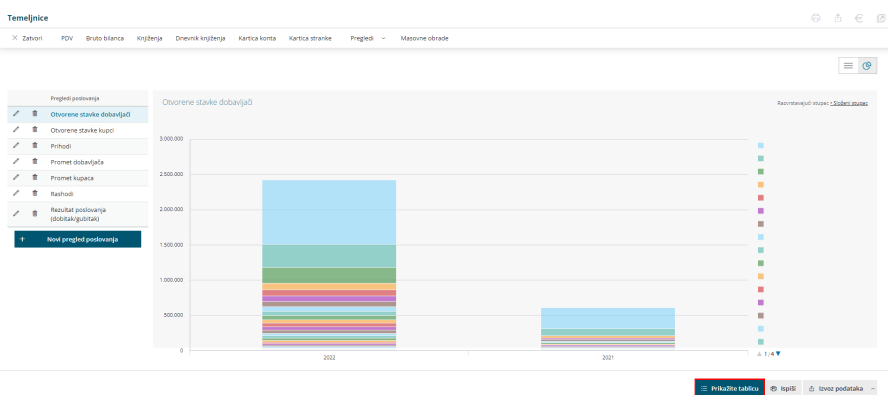

Ako pregledavamo poslovanje po mjesecima, u tabeli su prikazani podaci pokazatelja po mjesecima s grupnim zbrojevima po mjesecima i pokazateljima, a ako poslovanje pregledavamo na godišnjoj razini, tada su podaci zbrojeni za cijelu godinu.

#### **Izvoz podataka iz grafikona**

Grafikon možemo ispisati ili sliku grafikona izvesti u format slike PNG, JPG, SVG ili izvesti u PDF dokument.

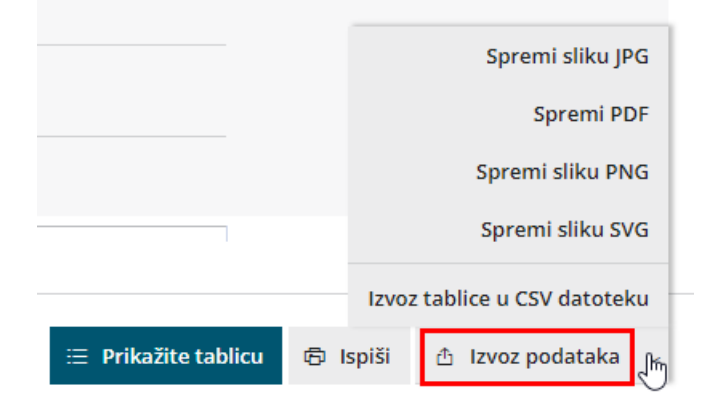

Podatke iz tablice koja se prikaže nakon klika na **Prikaži tablicu,** klikom na **Izvoz tablice u CSV datoteku** možemo izvesti i otvoriti pomoću Excela.

# **Prava korisnika**

Pokazatelji su vezani na knjigovodstvo zato oni korisnici koji imaju **pravo knjiženja** u programu, imaju pravo **dodavati nove i uređivati postojeće postavke za grafikone.**

U slučaju povezivanja poduzetnika s računovodstvenim servisom postavke za izvještaje i grafikone u dogovoru s klijentom uredit će računovođa, a njegov **klijent (poduzetnik)** imat će **pravo pregledavati.**

**Pojedinim korisnicima** u poduzeću **preglede poslovanja** možemo **sakriti** kao i

### **Dodavanje novog pregleda poslovanja**

Osnovica za prikaz podataka su pokazatelji iz knjigovodstva (postavke pokazatelja).

#### **Prvo moramo odrediti pokazatelje, a tek tada ih možemo birati za prikaz pregleda poslovanja.**

Klikom na **Novi pregled** pod popisom spremljenih pregleda otvore se postavke. Odaberemo **vrstu pregleda.**

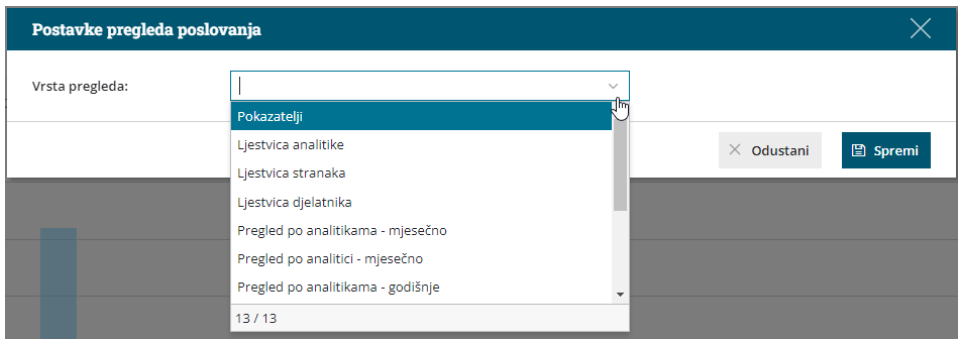

## **Preglede dijelimo na podvrste:**

### Pokazatelji vrsta

- Kod te vrste pregleda možemo obirati između pokazatelja koje želimo prikazati na grafikonu.
- Možemo uspoređivati dvije godine međusobno.

#### **Primjeri pokazatelja:**

- Prihodi, rashodi i razlika između njih
- Otvorene stavke kupci / dobavljači
- Promet kupaca / dobavljača
- Rezultat (dobitak / gubitak)

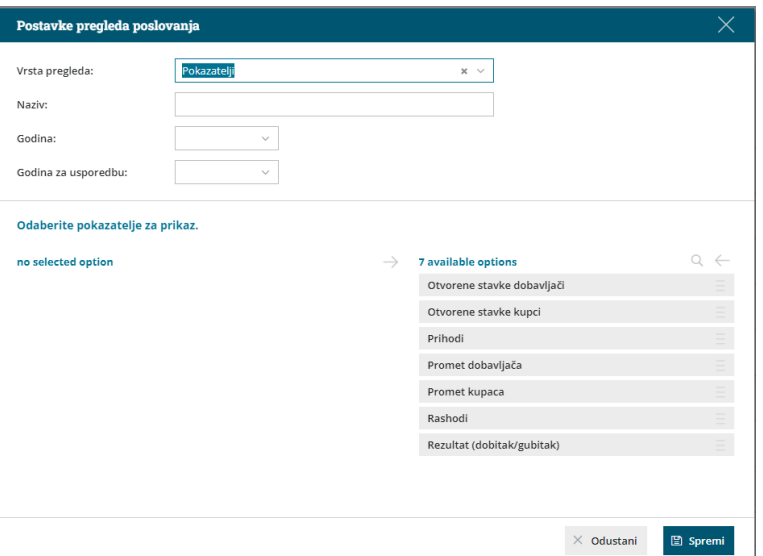

### Ljestvica analitika, stranaka i radnika

- Ljestvica nam prikaže 20 najvećih analitika, stranaka ili radnika po odabranom pokazatelju.
- Možemo uspoređivati dvije godine međusobno. Primjeri:
	- Kupci s najvećim potraživanjima, dobavljači s najvećim obvezama.
	- Kupci i dobavljači s najvećim prometom.
	- 20 najuspješnijih projekata po dobiti.
- Pregled po analitikama, strankama i radnicima – mjesečno
	- Za odabranog pokazatelja možemo međusobno uspoređivati po mjesecima različite analitike, stranke ili radnike. Možemo uspoređivati dvije godine međusobno.

Primjeri:

- Prihodi na projektu (analitici) po mjesecima (usporedba ove i prošle godine).
- Promet s dobavljačem po mjesecima (usporedba ove i prošle godine).
- Putni troškovi po mjesecima (usporedba ove i prošle godine).

# Pregled po analitikama, strankama i radnicima – godišnje

Za odabranog pokazatelja možemo međusobno uspoređivati po godinama različite analitike, stranke ili radnike. Možemo uspoređivati dvije godine međusobno.

**Primjeri:**

- Grupni prihodi na projektu (analitici) ove i prošle godine.
- Grupni promet po dobavljaču ove i prošle godine.
- Grupni putni troškovi radnika ove i prošle godine.

1 Upišemo **naziv** pregleda. To je proizvoljno imenovanje koje vidimo na popisu spremljenih pregleda. Razvrstavaju se po abecedi. Ako želite određeno razdoblje, možete ispred naziva pregleda upisati redni broj (mjesto na kojem želite da se prikaže).

2 Upišemo **godinu**: program će uzeti u obzir sva knjiženja s datumom upisane godine.

3 Možemo upisati i **godinu za usporedbu**, podatak nije obavezan. 4 Prema odabranoj vrsti pregleda, u donjem lijevom prozoru prikažu mogućnosti za prikaz podataka, a u desnom donjem prozoru one koje će se prikazati na grafikonu.

Klikom na "**Dodaj sve"** sve se mogućnosti prenesu u desni prozor, a možemo dodavati samo pojedine klikom na strelicu. Na isti način ih možemo maknuti s desnog prozora.

5 Postavke se spreme i pregled se prikaže na ekranu.

**Svaki puta kada kliknemo na pojedini pregled, vrijednosti se na temelju postavka iz knjiženja i knjigovodstva na novo izračunaju i prikažu.**

**Podsjetnik:** podaci na grafikonima i u tablicama prikazani su na temelju knjiženja u knjigovodstvu.

Neka knjiženja nemaju podataka o analitici/strankama/radnicima, što ovisi o postavkama knjiženja na svakoj organizaciji koje odredi korisnik.

#### **Primjer:**

Ako prihode u razredu 76\* ne knjižite po strankama (postavke na kontima da se stranka unosi), grafikon po strankama za pokazatelj Prihodi bit će prazan.